# ПРОГРАММНЫЙ КОМПЛЕКС «СМЕТА – СМАРТ»

*Инструкция по формированию документов «Начисление доходов» по отчету «Начисление арендной платы» в программе Смета-СМАРТ*

2018

### Оглавление

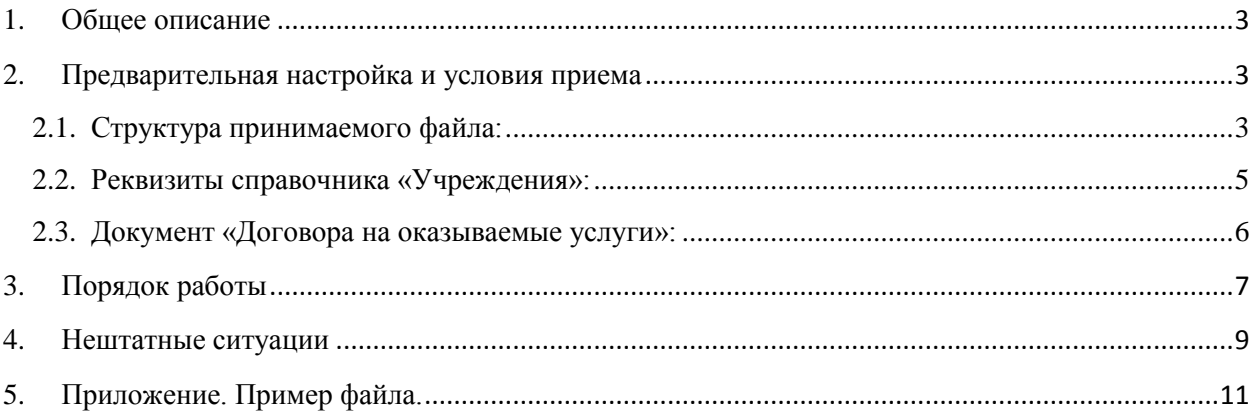

#### **1. Общее описание**

<span id="page-2-0"></span>Режим предназначен для автоматизации процесса учета начисления арендной платы за аренду недвижимости и земельных участков, учет аренды которых ведется в сторонней программе. Режим позволяет автоматически сформировать документы «Начисление доходов» по данным из отчета «Начисление арендной платы». Типовая форма отчета приведена в [приложении №1.](#page-10-0)

#### **2. Предварительная настройка и условия приема**

<span id="page-2-1"></span>Для корректного приема файла и формирования документов «Начисление доходов» необходимо выполнить следующие условия:

#### <span id="page-2-2"></span>**2.1. Структура принимаемого файла:**

 Принимаемый файл должен быть в формате Excel содержать следующие обязательные данные в колонках:

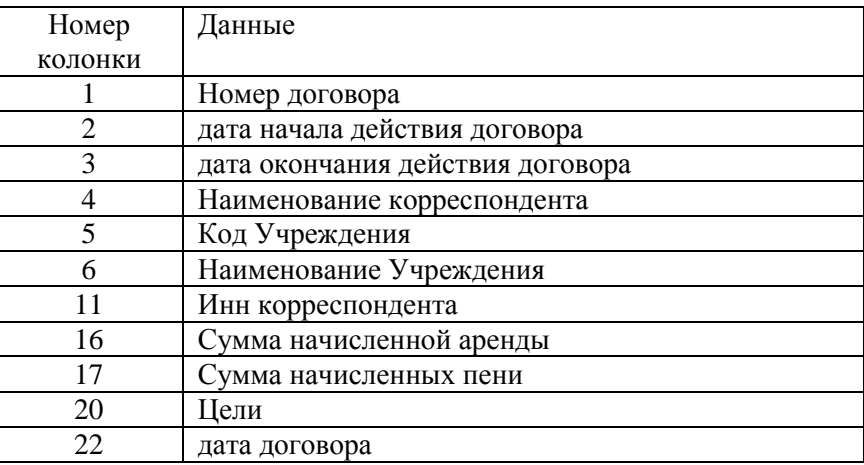

**Таблица 1 Структура файла: Формат данных.**

Содержимое остальных колонок не регламентируется.

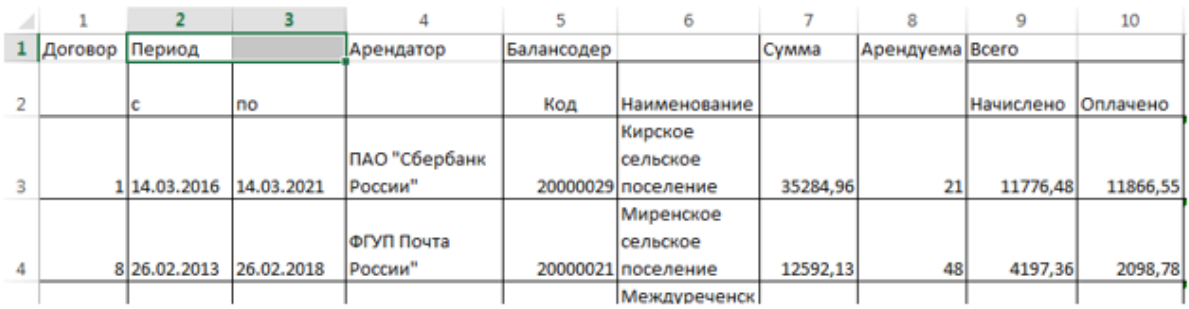

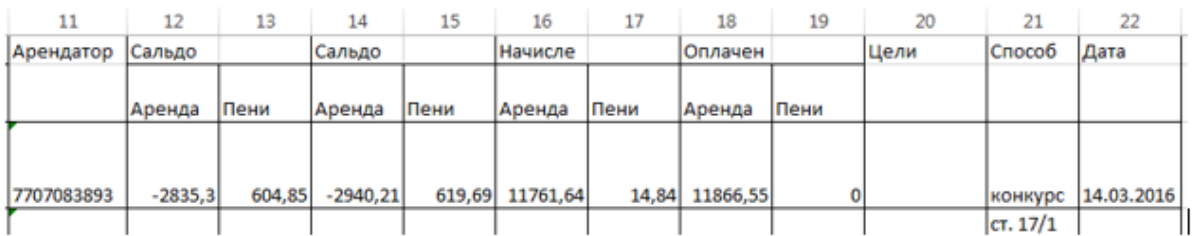

**Рисунок 2 Структура файла: Формат данных.**

- Заголовок Данные  $\overline{2}$  $\overline{3}$ 5  $\overline{7}$  $\overline{1}$  $\overline{A}$ 6 g  $1/$ Договор Период Арендатор Балансодер Сумма Арендуема  $\overline{2}$ Код Наименование lc no Кирское ПАО "Сбербанк сельское 3 14.03.2016 14.03.2021 России" 20000029 поселение 35284,96  $\mathbf{1}$ 21
- Файл должен содержать 2 строки заголовка, данные должны начинаться с 3 строки.

#### **Рисунок 3 Структура файла: заголовок и данные.**

 В заголовке файла не должно быть объединенных ячеек, если такие есть, то их нужно разъединить: выделить объединённые ячейки (можно выделить обе строки заголовка) и нажать кнопку «Объединить и поместить в центре».

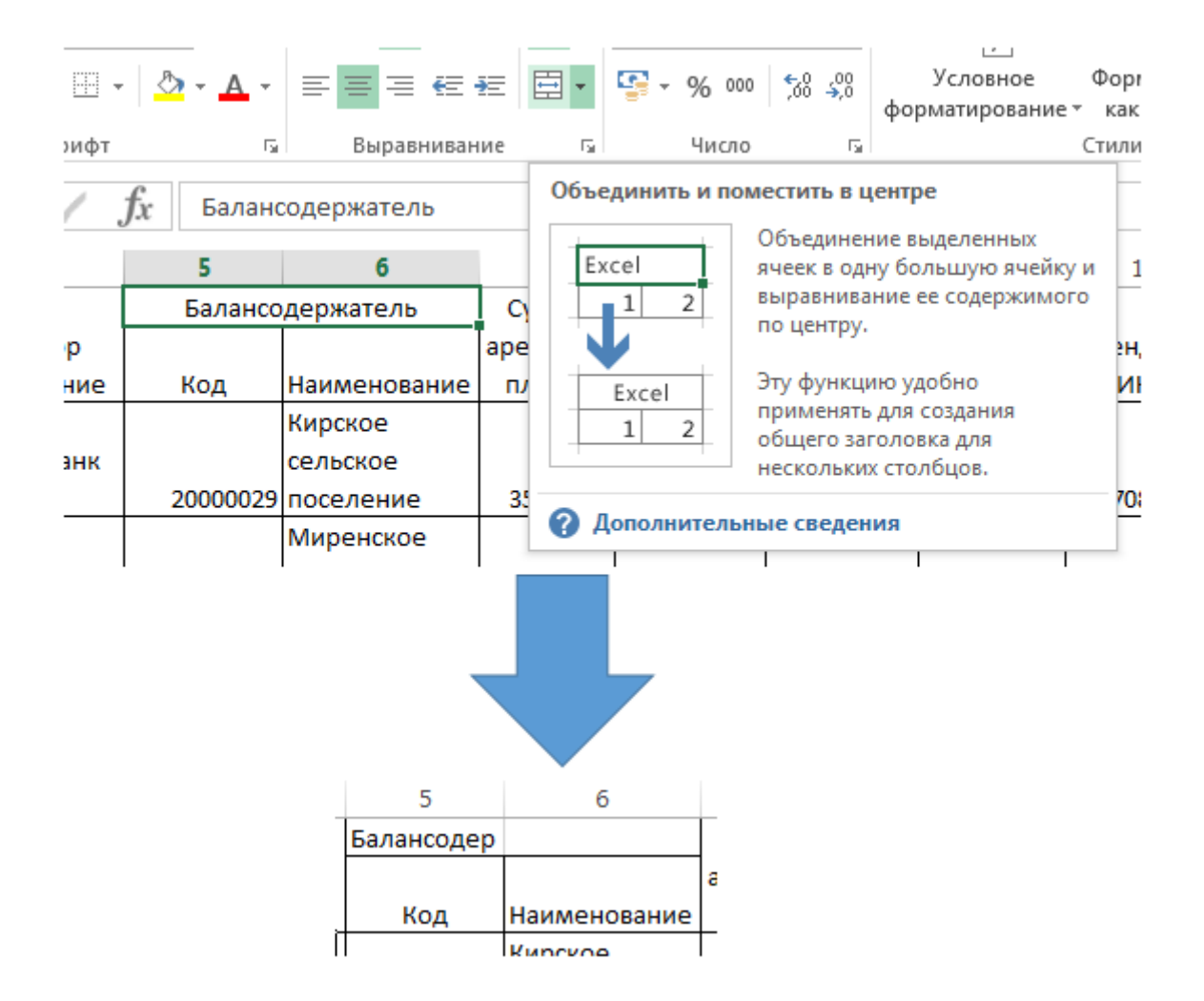

**Рисунок 4 Структура файла: Формат заголовка (разъединение ячеек).**

 Имена колонок должны быть цифровые (1,2,3…) а не буквенные (A, B, C…). Для того, чтобы изменить имена нужно включить настройку: Файл -> Параметры ->Формулы - >Стиль ссылок R1C1 (расположение может изменяться в зависимости от версии офиса)

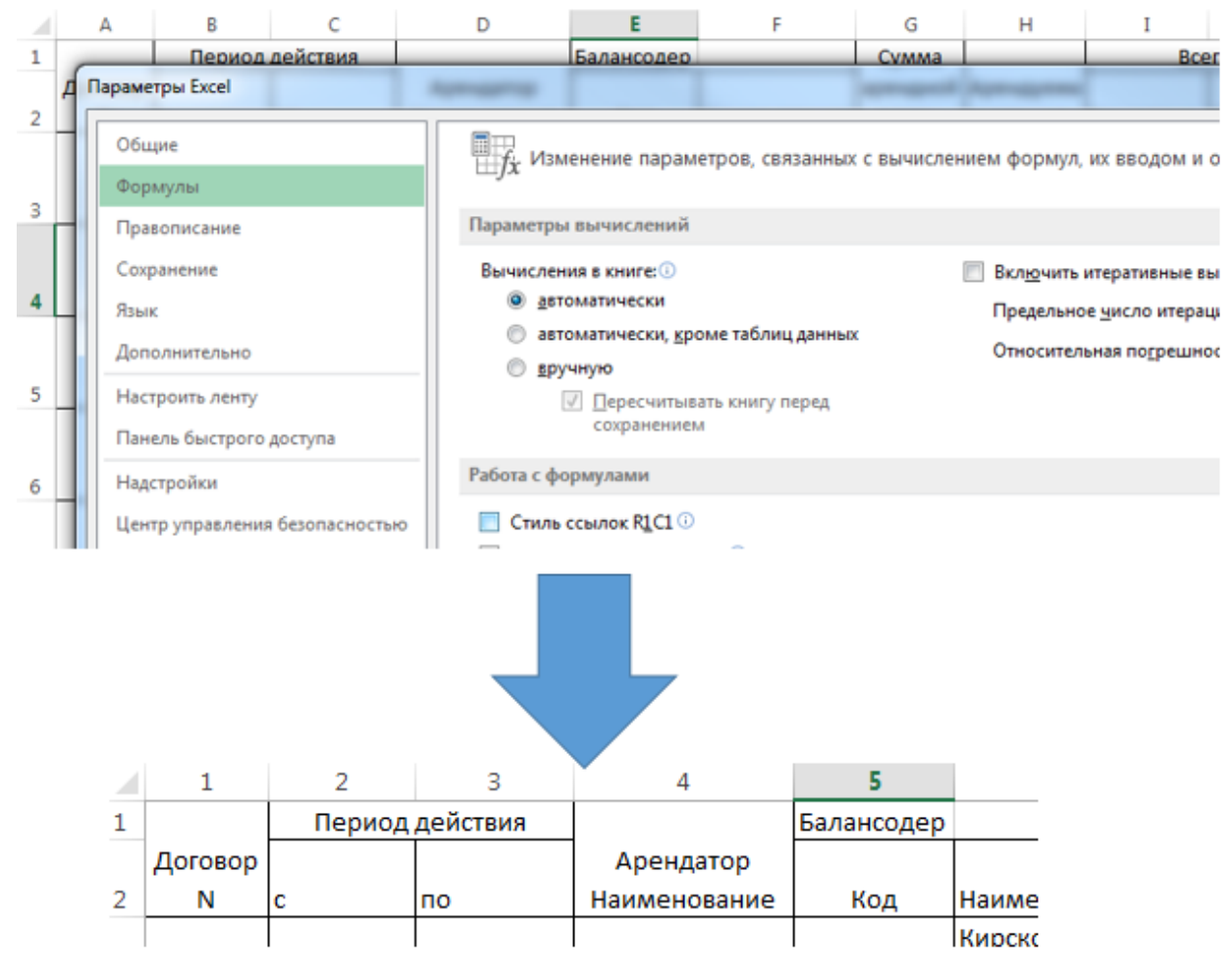

**Рисунок 5 Структура файла: цифровые имена колонок**

Шаблон и образец файла находятся в приложении

#### **2.2. Реквизиты справочника «Учреждения»:**

<span id="page-4-0"></span>В справочнике «Учреждения» должен быть заполнен реквизит «Код для загрузки аренды» из программы учета арендной платы.

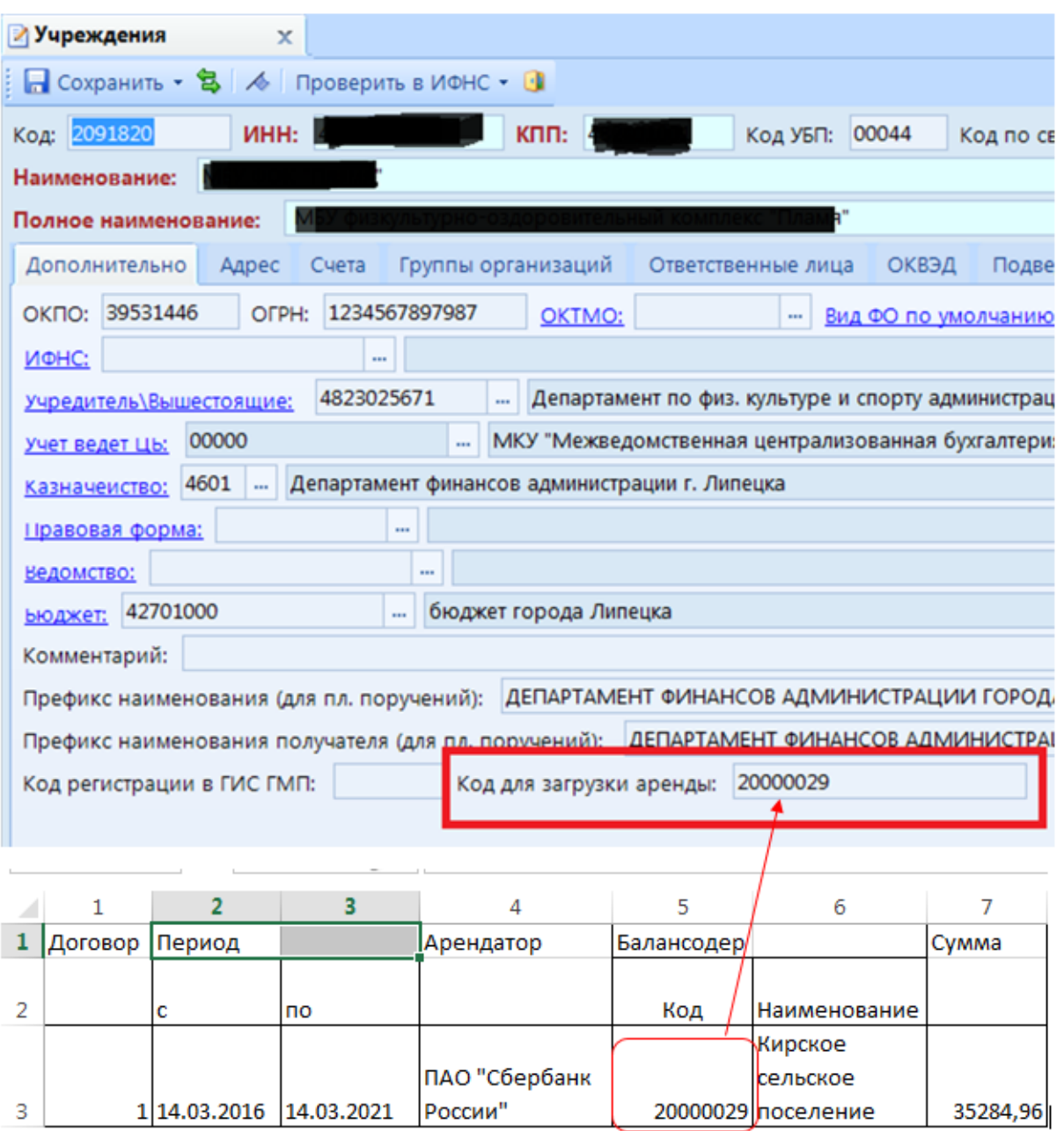

**Рисунок 6 Справочник «Учреждения», заполнение реквизита «Код для загрузки аренды»**

#### **2.3.Документ «Договора на оказываемые услуги»:**

<span id="page-5-0"></span>В программе должен быть создан документ «ДОКУМЕНТЫ \ ДОГОВОРА И КОНТРАКТЫ \ Договора на оказываемые услуги» с датой, периодом действия, номером и корреспондентом указанными в принимаемом файле. В договоре необходимо заполнить расшифровку: КБК, ЭКР, Вид ФО, номенклатуру (при необходимости).

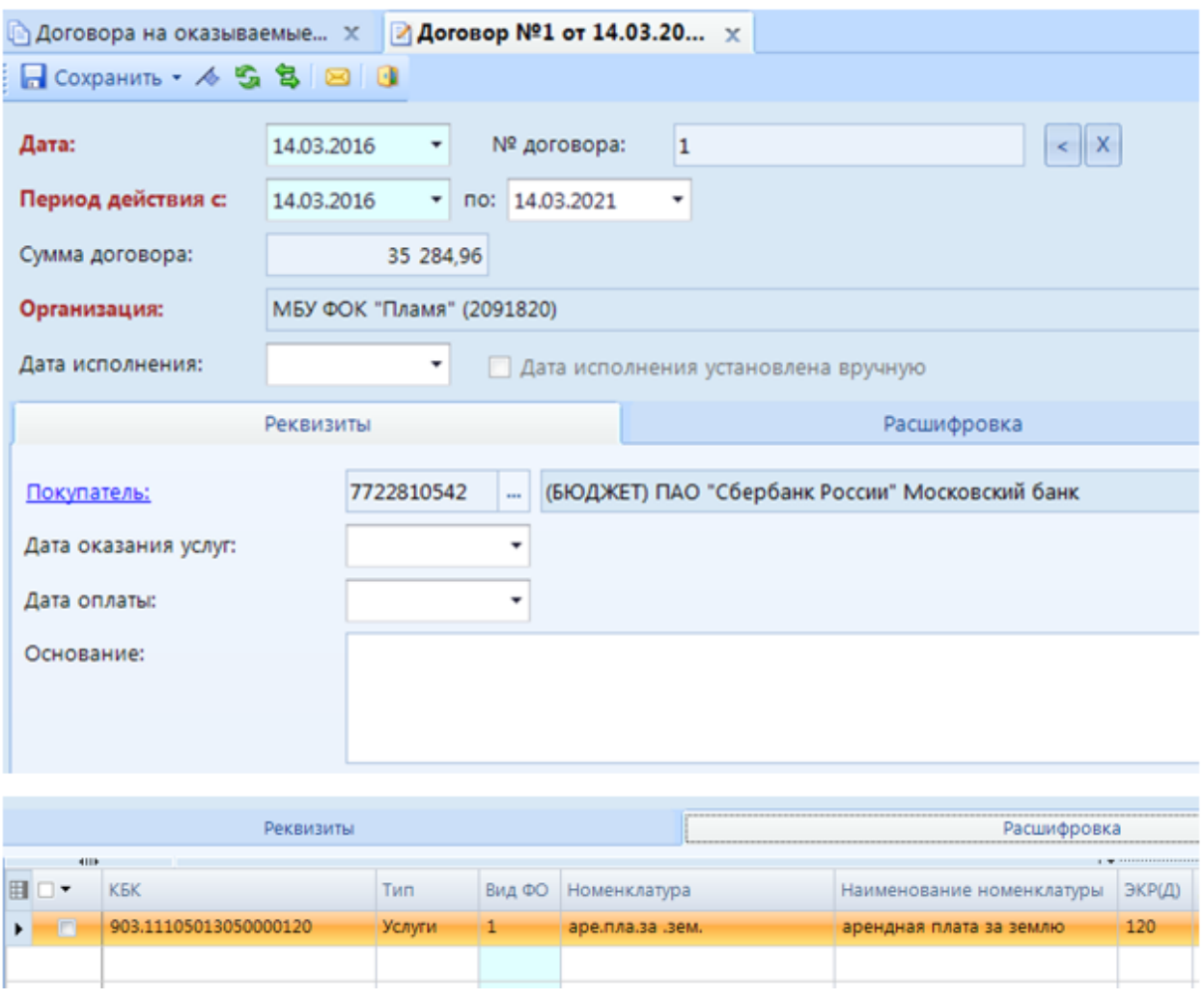

**Рисунок 7 Заполнение Договора на оказываемые услуги**

#### **3. Порядок работы**

<span id="page-6-0"></span>Для формирования документов необходимо перейти в режим: «ДОКУМЕНТЫ \ РАСЧЕТЫ \ Начисление доходов». В открывшемся окне на панели инструментов режима необходимо нажать кнопку «Загрузить из отчета «Начисление арендной платы» и в открывшемся окне выбрать файл приема.

| Начисление доходов<br>x |        |                  |                                                 |                       |  |  |  |  |  |
|-------------------------|--------|------------------|-------------------------------------------------|-----------------------|--|--|--|--|--|
| 通<br>P.<br>411F         |        | $\mathbb{R}$ and |                                                 | ・自・勇・7/ B   5 火 B 4 - |  |  |  |  |  |
|                         | Статус | Дата             | Загрузить из отчета "Начисление арендной платы" |                       |  |  |  |  |  |
|                         |        |                  | п                                               |                       |  |  |  |  |  |

**Рисунок 8 Прием файла начислений о арендной плате.**

При успешной загрузке выйдет протокол приема с указанием созданного документа.

#### Прием начислений выполнено успешно.

Загруженные данные:

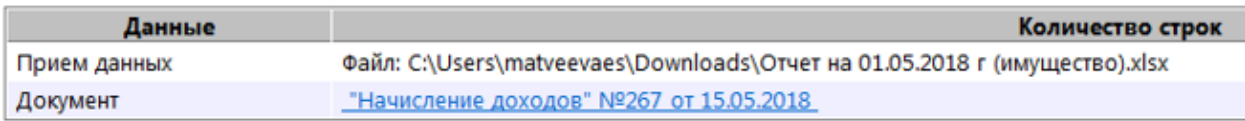

#### **Рисунок 9 Протокол приема.**

Сформируется документ «Начисление доходов», КБК, ЭКР, Вид ФО и номенклатура берутся из Договора на оказываемые услуги с соответствующими реквизитами.

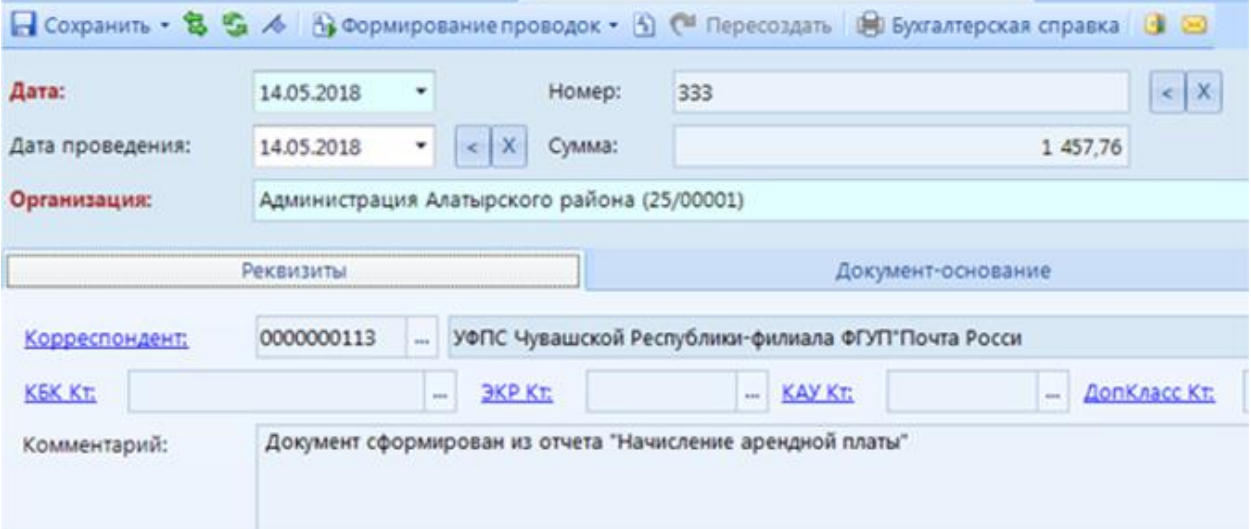

**Рисунок 10 Сформированный документ «Поступление доходов», реквизиты.**

| <b>Реквизиты</b> |   |      |            | Документ-основание        |         |  |  |
|------------------|---|------|------------|---------------------------|---------|--|--|
| 4113             |   |      |            |                           |         |  |  |
| 田                |   | omep | Дата       | Вид                       | Предмет |  |  |
|                  | D | 10   | 26.02.2013 | Договор(контракт) на оказ |         |  |  |
|                  |   |      |            |                           |         |  |  |

#### **Рисунок 11 Сформированный документ «Поступление доходов», документ основание.**

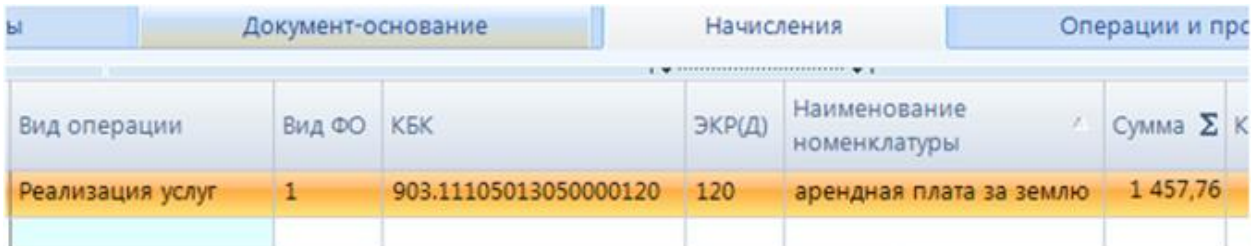

**Рисунок 12 Сформированный документ «Поступление доходов», начисления.**

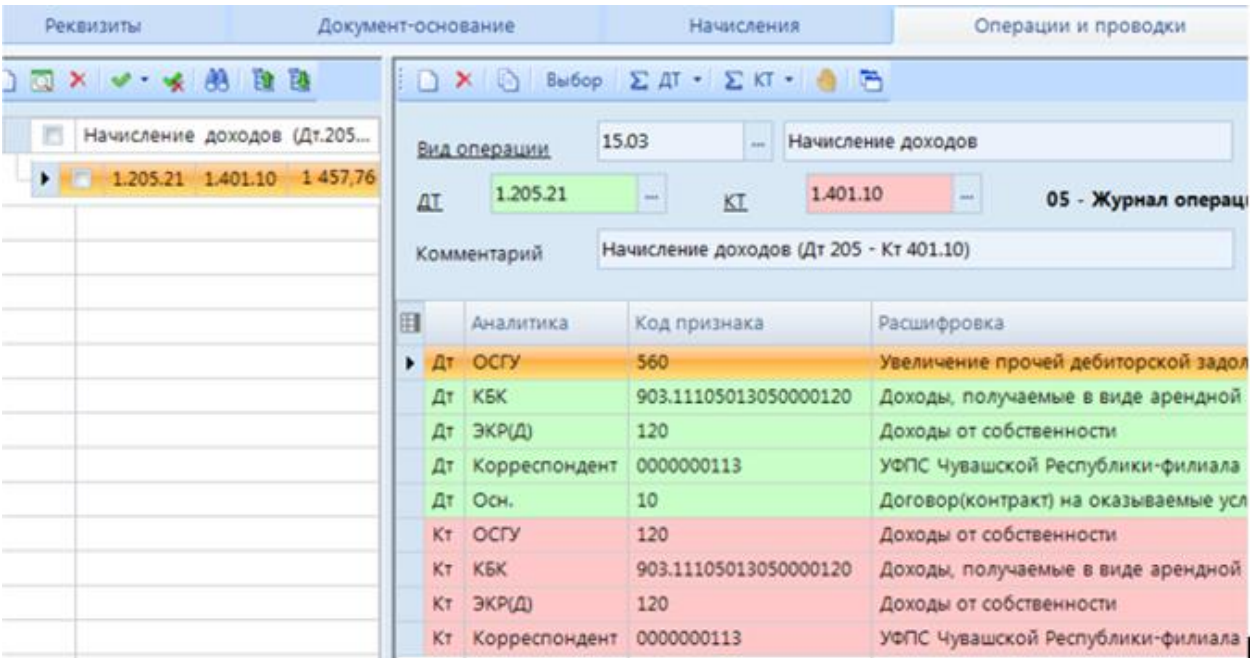

**Рисунок 13 Сформированный документ «Поступление доходов», операции и проводки.**

Принятые документы будут отражаться в договоре на оказываемые услуги на вкладке «Исполнение».

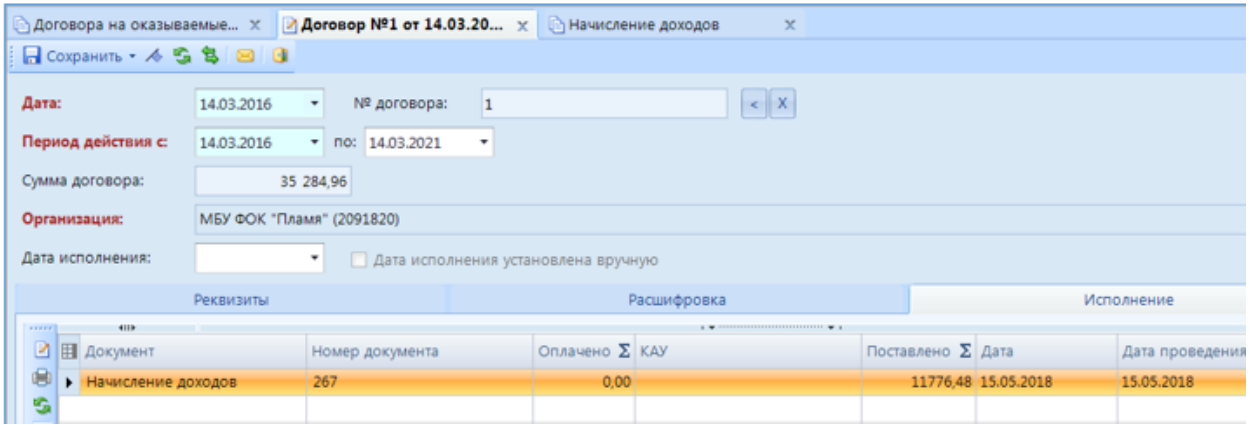

**Рисунок 14 Отражение сформированного документа «Поступление доходов» в договоре на оказываемые услуги**

#### **4. Нештатные ситуации**

<span id="page-8-0"></span>При приеме отчета и формировании документов выполняются проверки. Если проверка не выполнена успешно в протоколе выводится соответствующее сообщение. Выполняются следующие проверки:

- *Не найдено учреждение с реквизитом "Код для загрузки аренды"* Не указан реквизит «Код для загрузки аренды» у учреждения, либо текущее учреждение в комплексе отличается от учреждений в принимаемом файле [\(2.2\).](Учреждения#_Реквизиты_справочника_)
- **Не найден договор -** В программе не заведен документ «Договора на оказываемые услуги» с соответствующими реквизитами [\(2.3\).](Договора_на#_Документ_)
- *Найдено несколько договоров*  В программе заведено документов «Договора на оказываемые услуги» с соответствующими реквизитами, указанными в принимаемом файле.
- *Не указана классификация в договоре, Несколько разных классификаций в договоре -* В документе «Договора на оказываемые услуги» с соответствующими реквизитами, указанными в принимаемом файле не корректно заполнена вкладка «Расшифровка».

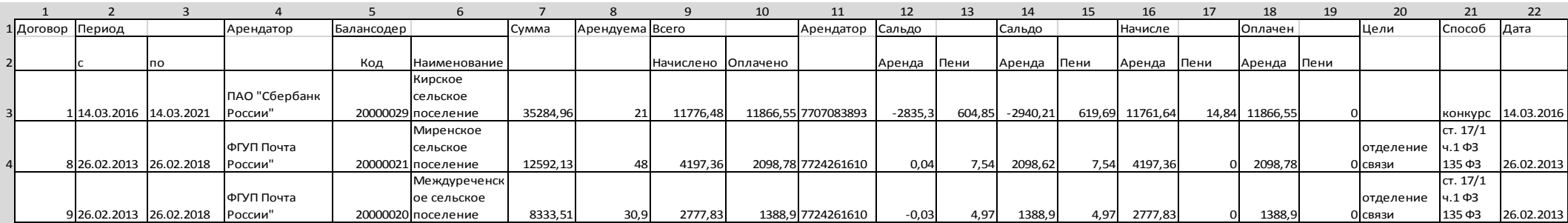

## **5. Приложение. Пример файла отчета.**

<span id="page-10-0"></span> $\bullet$